# **ATLAS May 2021 News**

# **PDN 2.0: Deliverables Charts Updated to Denote ATLAS Uploads**

In an upcoming PDN 2.0 Document, the PDN Activity tables will denote what PDN deliverables need be uploaded to ATLAS when finalized. Look for the small superscript <sup>A</sup> next to the PDN deliverable to indicate that a final document or data deliverable(s) are required to be uploaded to the ATLAS Workbench.

Example of PDN 2.0 deliverables chart:

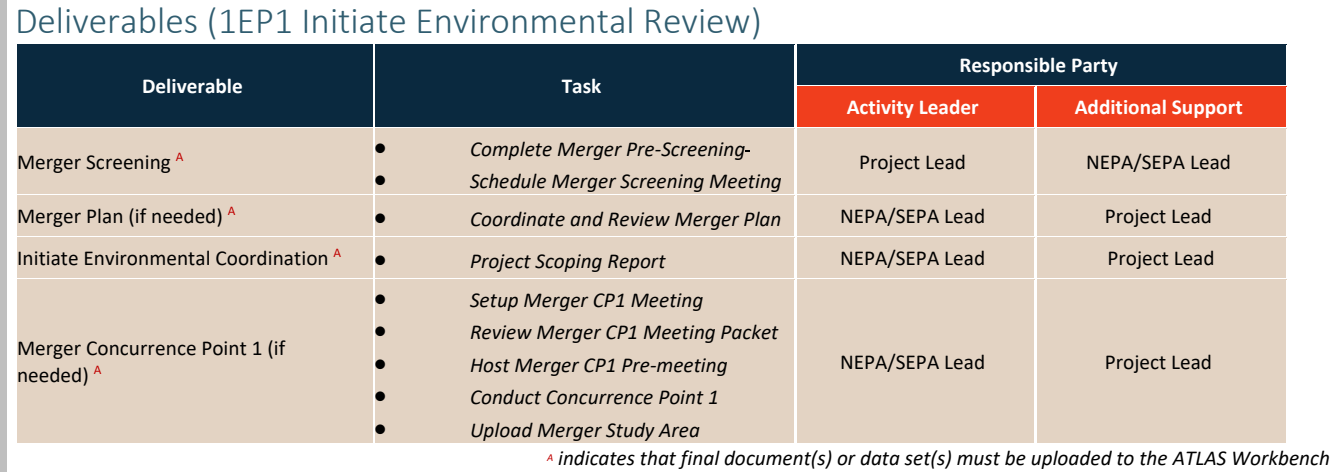

The ATLAS Team continually collaborates with NCDOT business units and divisions to make updates to the ATLAS Workbench. The ATLAS Workbench Standards may be updated in between PDN version publications. For latest list of required ATLAS uploads can be found in the ATLAS Workbench Standards Document found [here.](https://connect.ncdot.gov/resources/Environmental/EAU/Project-Atlas/Pages/default.aspx)

## **Next ATLAS Application Upgrade Coming July 2021!**

ATLAS will release application changes and enhancements on **July 8, 2021** (tentative). Some key improvements to be released:

#### **ATLAS Workbench Changes**

- Major loading speed improvements will be implemented in the ATLAS Workbench.
- County (for Preconstruction) and Division will be broken out into their own info field on each Workbench's Basic Project Info tab.

Integrated Project Delivery website on [Connect NCDOT](https://connect.ncdot.gov/projects/Integrated-Project-Delivery/Pages/default.aspx) Project ATLAS website on [Connect NCDOT](https://connect.ncdot.gov/resources/Environmental/EAU/Project-Atlas/Pages/default.aspx)

- The "Add Project Commitments" button is now at the bottom of all Workbench tabs, not just the Basic Project Info tab. This button redirects users to the Project Commitments Dashboard in a new browser tab.
- Users will now be able to expand and collapse tab sections via a +/- symbol on the ATLAS Workbench.
- Checkmarks no longer automatically be displayed on the ATLAS Workbench. Users can now click a button to check the Not Started, In Progress, and Complete tab status validation.
- Workbench Preconstruction page projects now link to corresponding scoping project in the Workbench.
- PowerPoint will now supported as an upload type in the Workbench.
- Users will now be able to delete an uploaded file directly from the ATLAS Workbench.
- ATLAS users uploading files to Workbench are now able to automatically rename the file (if the file does not match the naming convention). Users no longer need to rename their files manually.

#### **ATLAS Screening Tool Changes**

- Users can now cancel a screening request and return the user to the "Build Your Screening Report" screen when the screening process is running.
- Users will now have information regarding the used template in their screening report and the readme.txt file download with each screening, if they used an official DOT Screening template
- In the Select by Project ID tool, the STIP feature geometry on the map will now have a flash indicating which geometry is which on the map. This helps users when multiple STIP features have been selected which is the proper STIP geometry.
- A legend is now present in the Select Project by ID tool in Screening to identify the STIP layer geometry in the map.

#### **ATLAS Search Tool Changes**

• Users now have information regarding the used template in their map data download via the readme.txt file if they used an official DOT map.

Additional work items will be included in this release. A full list of changes and enhancements will be distributed to ATLAS Users as release notes following the production deployment of the ATLAS Quarter 2 release.

### **ATLAS Quarter 2 Release Webinar and General Training**

#### **ATLAS Release Webinar**

The ATLAS Team will hold a webinar in **July 14th at 10-11AM** to demo ATLAS application enhancements from our ATLAS Quarter 2 Release and host a Q&A for attendees. Invite to this webinar will be circulated in June. All are welcome to attend! Contact [atlas@ncdot.gov](mailto:atlas@ncdot.gov) to sign up for training. A recording will also be made available [here](https://connect.ncdot.gov/resources/Environmental/EAU/Project-Atlas/Pages/default.aspx) after the webinar.

#### **ATLAS New User and Refresher Trainings**

General ATLAS trainings are held monthly; see the schedule [here.](https://connect.ncdot.gov/resources/Environmental/EAU/Project-Atlas/Pages/default.aspx) Audience for these trainings are DOT staff, consultants, and other project partners that are new to ATLAS or users that want a refresher.

Specialized training sessions can be scheduled upon request to the ATLAS Help Desk – [atlas@ncdot.gov.](mailto:atlas@ncdot.gov)

### **Screening Reports for Large Non-STIP Projects**

ATLAS Screening Reports are required as part of PDN Stage 1 (Express Design and Project Scoping) and can be also be used to review GIS data for other project activities. Currently, the [ATLAS Screening](https://gis27.services.ncdot.gov/GisTransScreen/)  [Tool](https://gis27.services.ncdot.gov/GisTransScreen/) will limit the user to a 10 square mile study area; this limit does not apply if you are use STIP project geometry to build a study area.

If a NCDOT project stakeholder has a large study area that exceeds the application 10 square mile limit and requires an ATLAS Screening Report to support their project activities, they may request support from the ATLAS Help Desk - [atlas@ncdot.gov.](mailto:atlas@ncdot.gov)

### **New IPD related GIS Services Available!**

The following GIS layers were recently created and are now available for your project team's use in the [ATLAS Search](https://gis27.services.ncdot.gov/GISTransSearch/Search/Map) and Workbench tools.

- Potential Species Habitat Machine Learning Models published in May 2021:
	- o Blue Ridge Goldrerod
	- o Mountain Golden Heather
	- o Mountain Sweet Pitcher
	- o Pondberry
- o Seabeach Amaranth
- o Sensitive Joint Vetch
- o Spreading Avens

Read the full metadata of these new spatial data sets [here.](https://xfer.services.ncdot.gov/gisdot/AtlasMetadata/)

Integrated Project Delivery website on [Connect NCDOT](https://connect.ncdot.gov/projects/Integrated-Project-Delivery/Pages/default.aspx) Project ATLAS website on [Connect NCDOT](https://connect.ncdot.gov/resources/Environmental/EAU/Project-Atlas/Pages/default.aspx)